### **GPlayer User Manual** GPCSOFT 2013-MAY-25 v1

### Introduction

**XX** Why do you choose the GPlayer as your Android media player utility?

### Introduction

- ▶ The GPlayer is the "Super Video Player (Floating!)" improved version.
- It is an innovation video playback software for Android OS.
	- It can re-size, move window, multi-windows playback with Group Media Sharing feature. Better operation experience, support subtitle and popup video technique. In other words, you can watch your video content in any application. You can watch the video and do something else at the same time!

### **Features**

- Multiple-Window & Floating Pop-up Technique
	- You can play the video in anywhere, for multiple windows.
- ▶ Simple & Customize Theme Style System
	- You can make your own theme in a easy way.
- ▶ Easy Operation and User Interface
	- View your media in list, grid, and 3D Gallery mode, play the video with simple gesture to adjust. You can also use the widgets to play the video from the launcher.
- Wide Video Format Support
	- You can play almost types of the media files with software decoder with subtitle files, like the rmvb, wmv, …etc. It also support to play the YouTube (HTML5) and URL.

### **Features**

- ▶ Group Media Sharing
	- You can share the media with your friends in a high speed wireless channel without any configuration.
- ▶ Personalize List
	- You can mark the selected media with favorite or privacy, it only shows in the mirror list.
- ▶ Performance and Reliability Improve
	- Better performance in the loading and playing. For the large amount of video files, its loading time is more fast compared to the others video player.
- **► 100% NO AD** 
	- Pure and Safe code without any 3rd-party advertising.

# UI Style

### **22 Page, General Operation, Scan** Chapter, Theme, List

## Page - Main Screen

- ▶ The GPlayer have several pages, each page has the specific feature. You can click the "Mode Selector" (look like a "drop down" icon) on the menu bar or use the gesture to switch the page.
- After you click the "Mode Selector", you can switch the GPlayer between the "Lite" mode or "Full" mode.

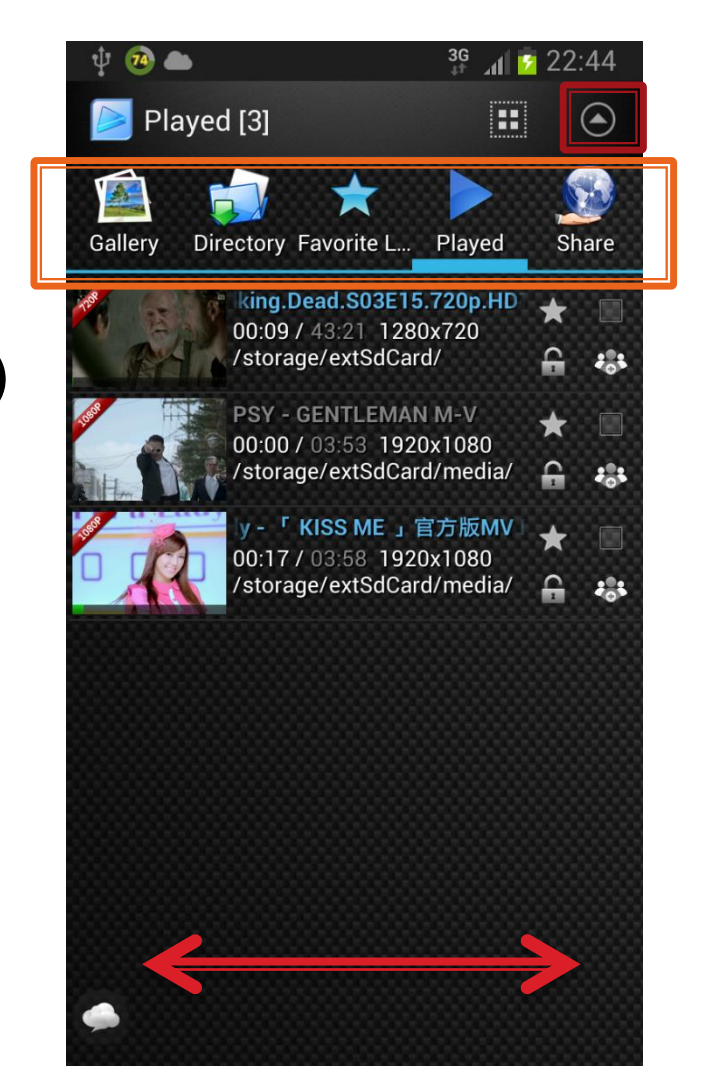

# Page - Main Screen

- ▶ In the "Full" mode, there has more feature button for each media item.
	- You can mark the item with "Favor" (star icon), "Privacy" (lock icon), "Sharing" (group icon).
	- You can also do "multi-select" to select the items for deleting or playing.

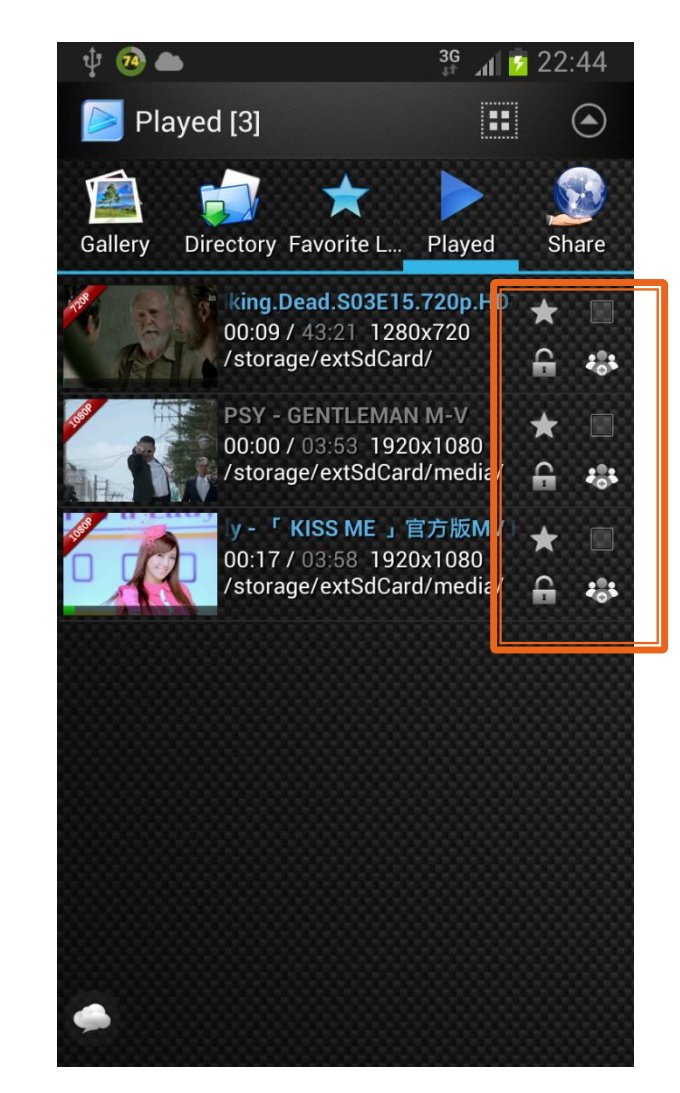

### Page - Main Screen

- ▶ Gallery Page
	- Show all media files in the device build-in gallery database.
- ▶ Directory Page
	- View the all available directory in your device.
- ▶ List Page
	- Show the media files that users mark with the specific tags.
- ▶ Played Page
	- Show the played files.
- URL Page
	- Show the URL link.
- ▶ Share Page
	- The Group Media Sharing feature page.

# List Page - Type Selector

- ▶ When you switch to the "List" Page", you have to select the list type.
- ▶ Click the "List Type" on the menu bar, it will popup a select dialog.

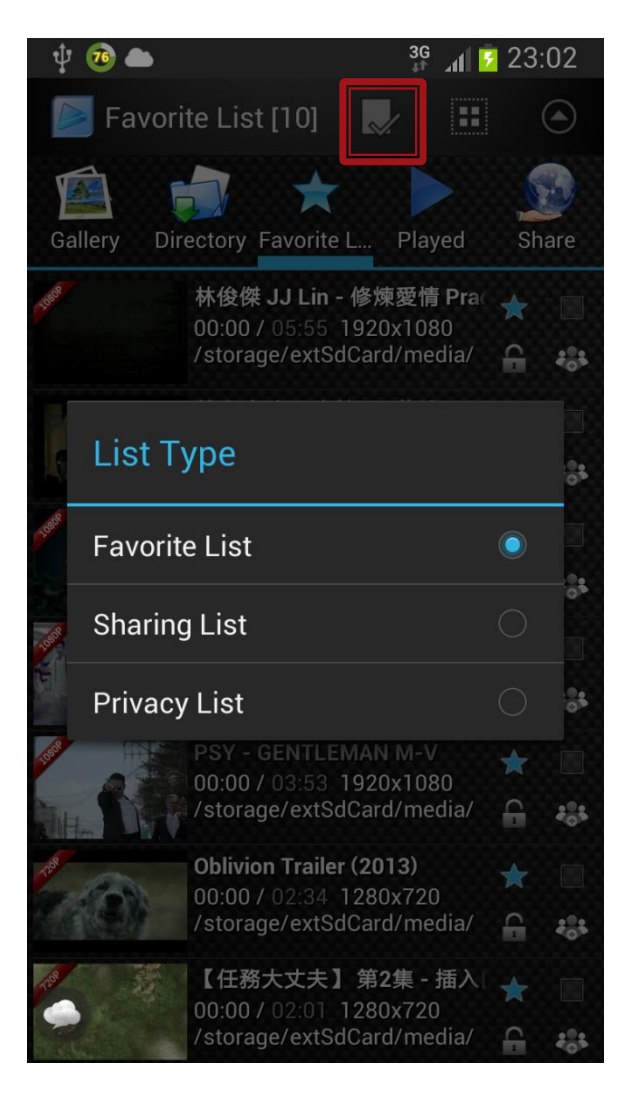

### **Directory Page**

- ▶ Switch to the Directory page, you can view the media files in the specific storage. For example, the external USB Host storage.
- ▶ In this page, it will show all audio and video files even your hardware is not support the format.

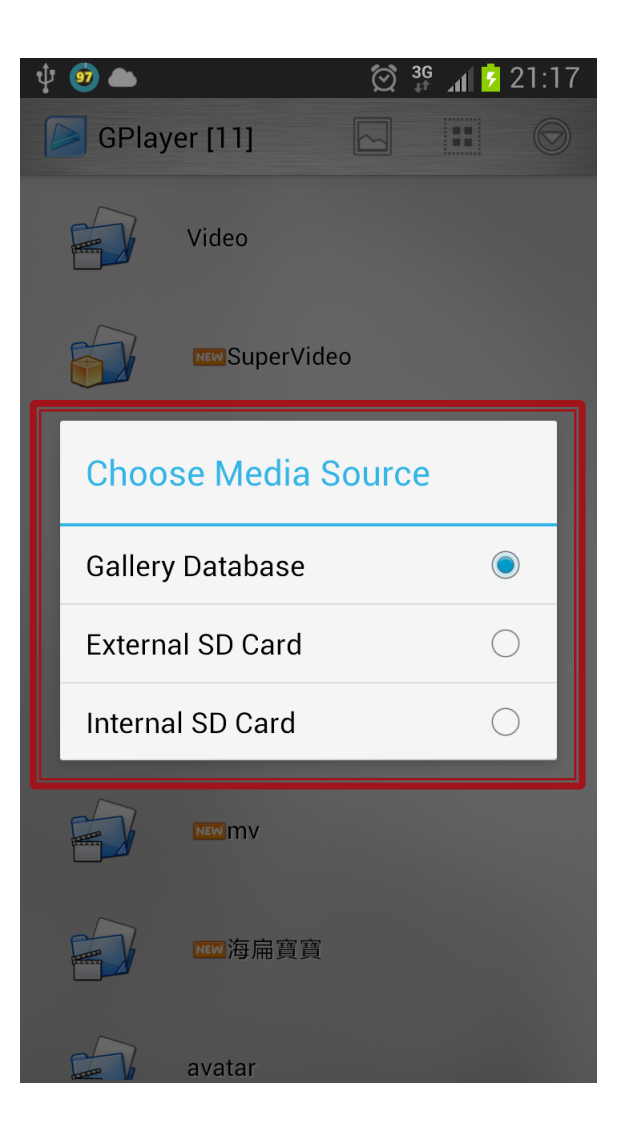

# **Privacy List**

- ▶ The privacy list is the GPlayer special design.
- You can mark the "files" or "folders" with the  $\bigoplus$  lock icon or add into the privacy list.
- $\triangleright$  The files in the privacy list won't show in any page except the "Privacy List".
- The privacy files are only "hide" in the GPlayer, it means you can still find the video item in other video player application.

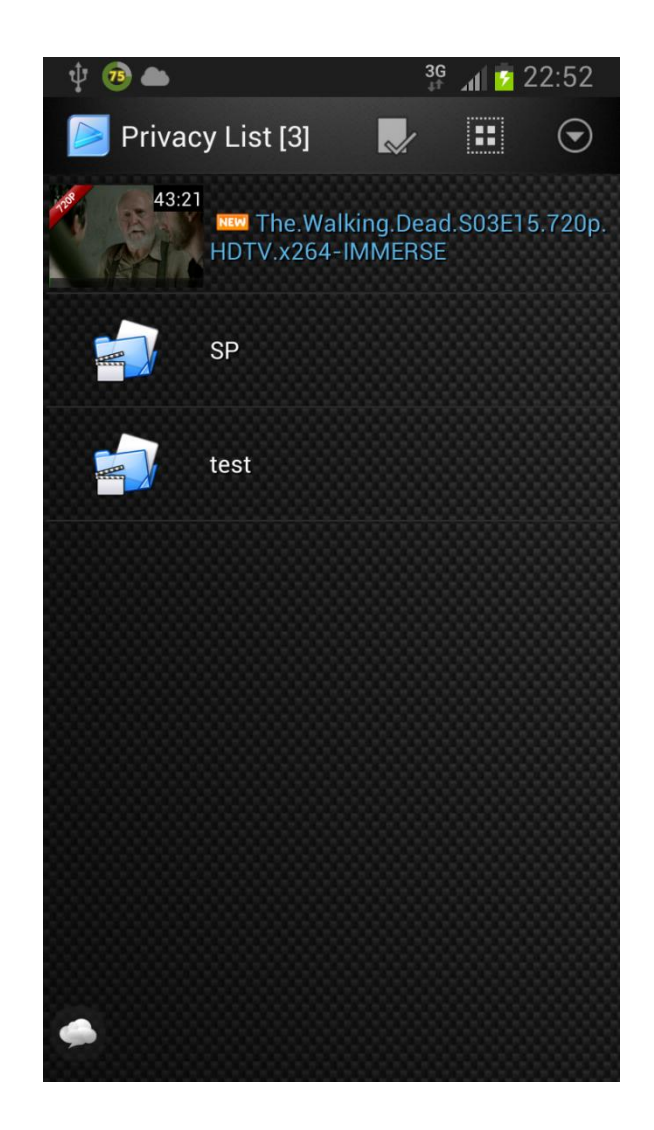

### **Favorite List**

- ▶ It is a standard favorite list for GPlayer. You can mark the item with the  $\star$  star icon.
- ▶ The marked files will show in the "Favorite List" page.
- You can find the favorite media items for the favorite list quickly.
- The free edition is only available for three favorite items.

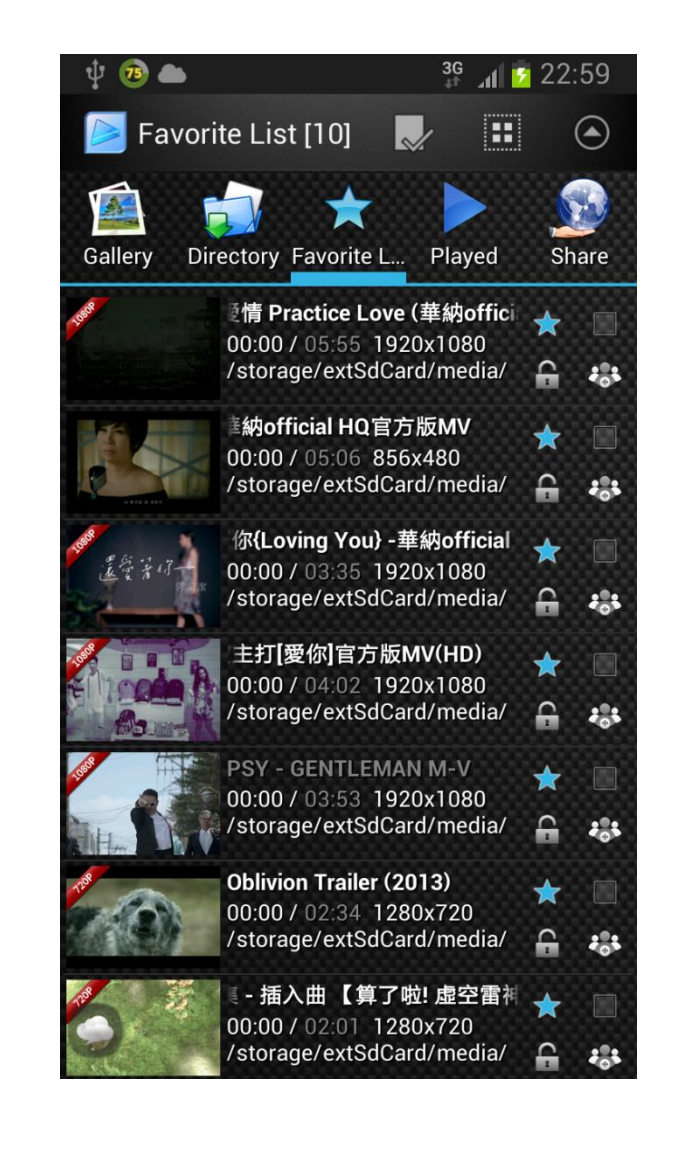

# **General Operation - View Style**

m  $\odot$ 

- In the each page, you can see the files with thumbnail, duration and name.
	- Click this button to switch the view style.

GPlaver [415]

Oblivion Trailer (2013).mp4

/storage/extSdCard/media/mv<br>56.7M video/mp4 1280x720 Apr 1, 2013 12:19:32 AM

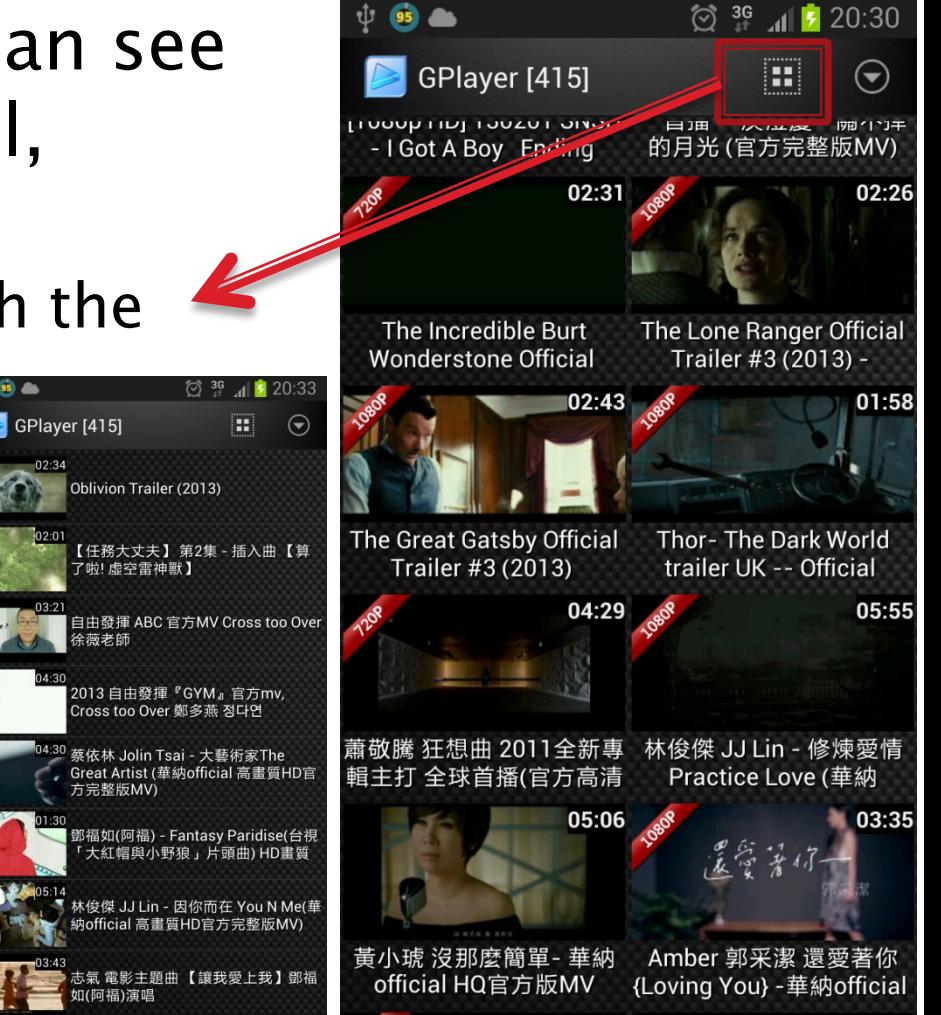

# **General Operation - Detail**

- ▶ Long click each item in the page, you can use the menu to do some operation.
	- Detail, Delete, Clear Played Record, Playing using HW or SW
	- Add or Remove the media file into the list.
		- Favorite, Share, Privacy

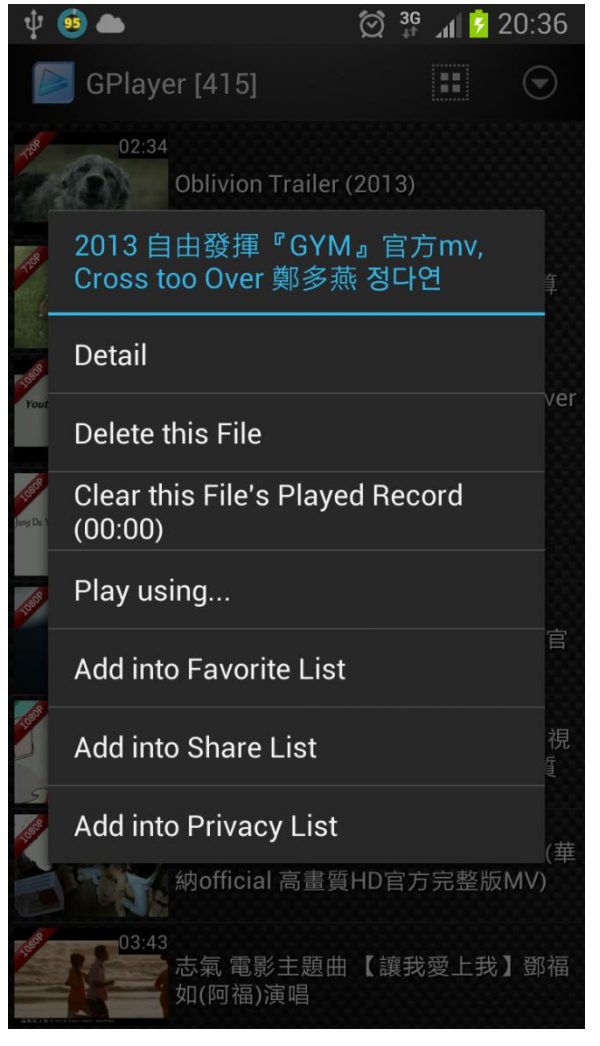

# **General Operation - Detail**

- ▶ In the detail message, you can find the media file's date, size, duration, format and resolution.
	- Click the "Scan Chapter" will scan and show the chapter thumbnail.

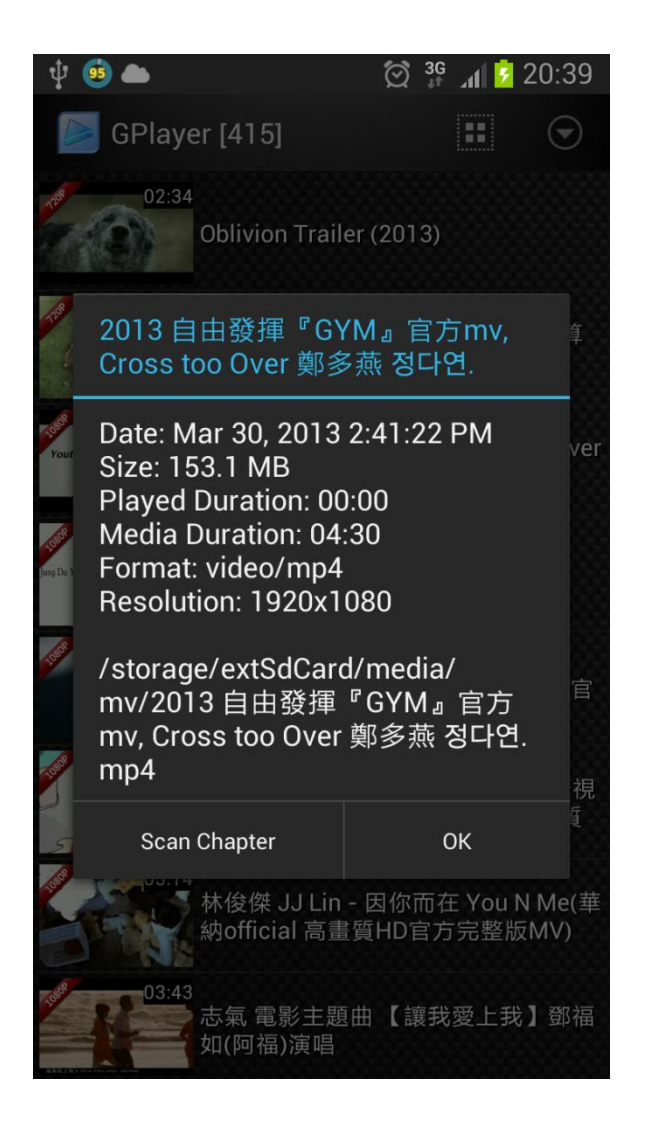

# **Scan Chapter**

- ▶ The "Scan Chapter" is a specially feature to view the video file's thumbnails in the several time scale.
	- You can click the thumbnail to play the video file from the specific duration directly.
	- The thumbnails will use some internal storage for cache in order to speedup the loading at next time.
	- You can go to the "menu"  $\rightarrow$ "Settings"  $\rightarrow$  "Media Cache Settings"  $-$  > "Clean Chapter Cache" to free the storage usage.

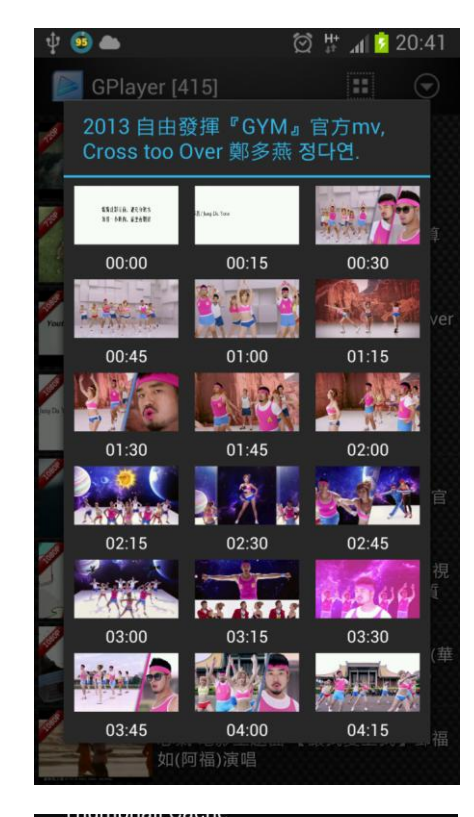

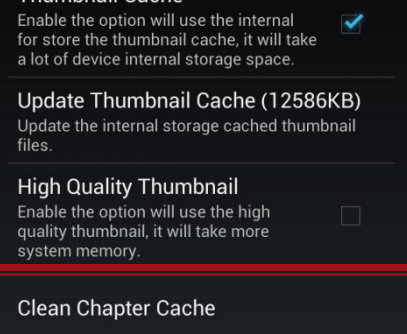

### Theme

- ▶ You can customize the theme of the GPlayer in the "menu" -> "Settings" -> "Set Theme"
	- The theme has stored at the "storage path"/SuperVideo
- Click the "Download More Theme" to read the "Tutorial of the GPlayer theme" to make your own theme or download the others sharing contents(Need Internet).

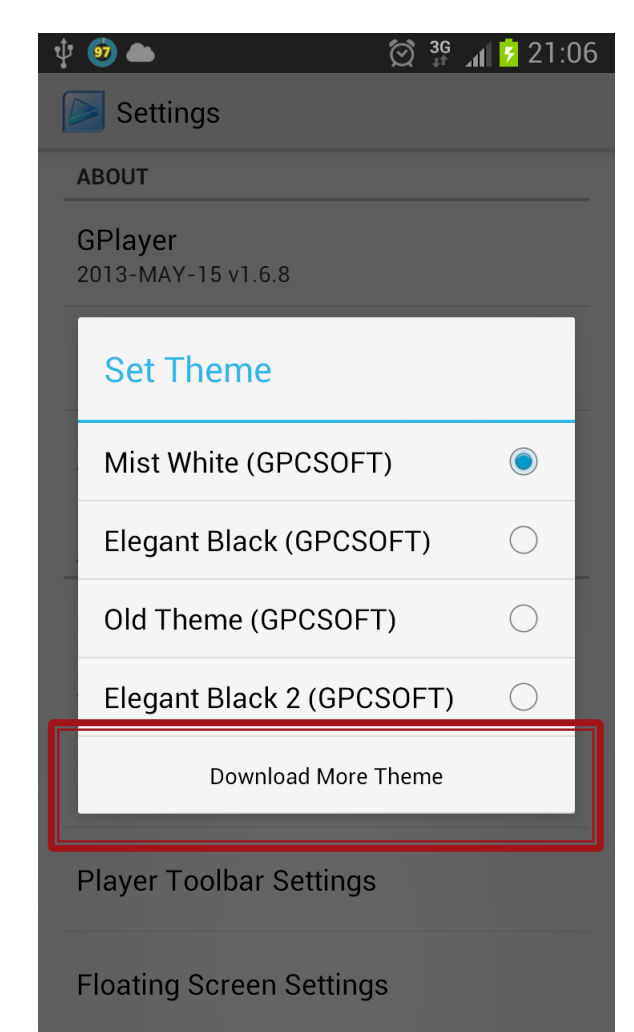

### Video Decoder

Introduce to the video decoder  $\sum$ type and how to select the proper video decoder

### ▶ H/W Decoder (Hardware)

- Using your device build-in hardware circuit (GPU) to decode the media files.
- It is fast and stabile. However, it supports less file formats.

### ▶ S/W Decoder (Software)

- Using the CPU and ffmpeg to decoder the file directly.
- It is slower than hardware but it supports more file formats.

### ▶ H/W Decoder (Hybrid)

- This is a special decode mode, we call it is "Hybrid" decoder. It means the video part is using the "Hardware" to decode, but the audio part is using the "Software" to decode it.
- Some devices (like HTC, Asus, Moto, … etc) cannot support well to the MKV (Matroska) files. They cannot decode the audio part correctly. If you play the video with the H/W decoder, you will find that there is no audio. In this condition, you can "long-press" the video item, select the "Play using…", and click the "H/W (Hybrid) decoder", it should be solve your problem.

- ▶ The GPlayer will install the vitamio software decoder at the first time when you launch the application.
- ▶ You can long click the media file and select the "Playing with …" to decide the decoder for the media file.
- $\triangleright$  The default action is using the HW decoder first, if it is not working, it will switch to SW decoder automatically.

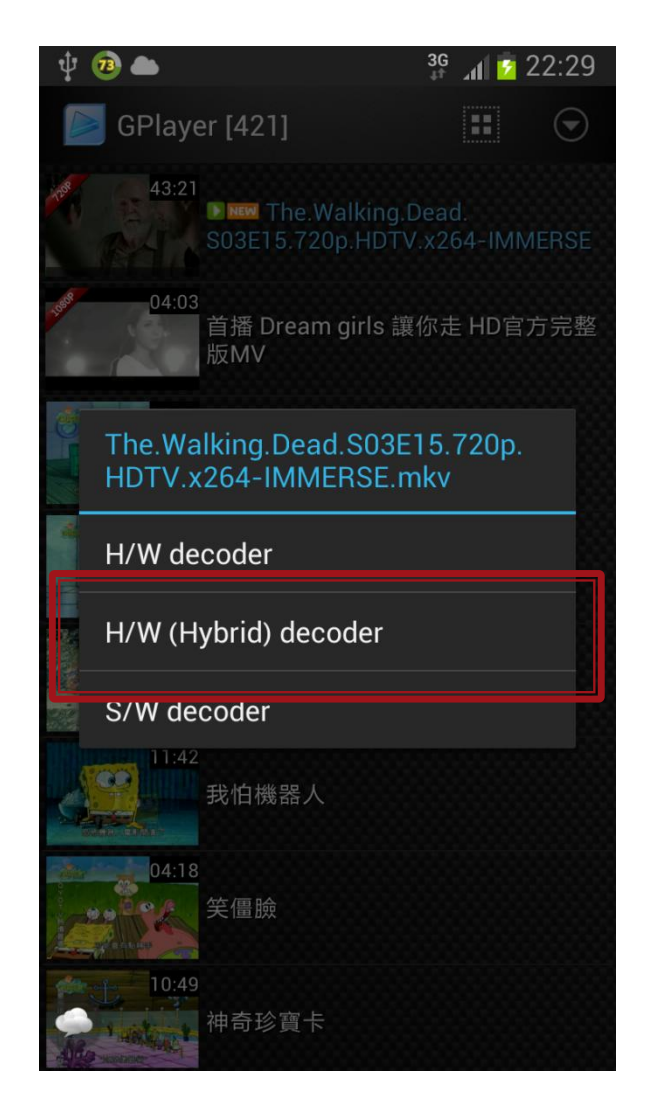

- In the "menu"  $\rightarrow$  "Settings" > "Video Decoder Settings"
	- Install & Disable SW decoder
		- You can re-install and disable the software decoder if you have a bad experience in video playing.
- ▶ Customize the using decoder on each file type.
	- Those selected file types will use the SW decoder.

### **Video Decoder Settings**

### Install Software Decoder

Reinstall the software decoder for the video player if you have some problems on the software decode.

### Disable Software Decoder

If the software decoder make your device hang or freeze, you can disable the software decoder for better compatibility.

### Video Decoder

You can customize the video decoder. The SW Decoder is using CPU to decode the video, it will support more video formats like mpeg, flv, wmv, rmvb, ..etc, but the video may lag and more power consumption.

### SW Decode File Type

Customize the specific file types force to use software decoder.

### **Enable Decoder Detection**

Using the decoder detection feature, it may slow down the speed when starting the video.

### **Floating Video Player**

### **XX** Multi-Window, Operation, Gesture, Subtitle

## **Floating Video Player**

- ▶ The GPlayer is a floating video player, when you play a video, you can switch to the window mode.
- ▶ With the floating technique, you can resize and drag the window to anywhere. In other side, you can also play more than one video at the same time, we call it is "Multi-Window".

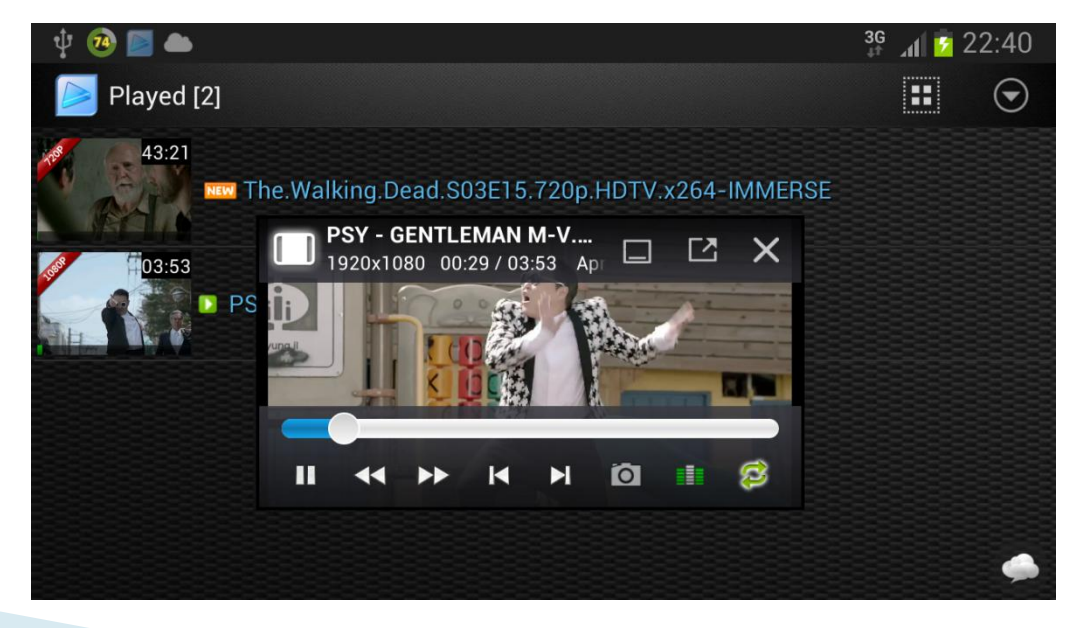

### Enable the Multi-Window

- ▶ In the default status, the "Multi-Window" play feature is disable. If you want to try the feature, you have turn on the "Multi-Window" option in the "Settings".
- ▶ Go to the "menu", "Settings", "Floating Screen Settings", "Floating Multi-Window Limitation".
	- Select the window counter > 1 and you can play more than one video at the same time.

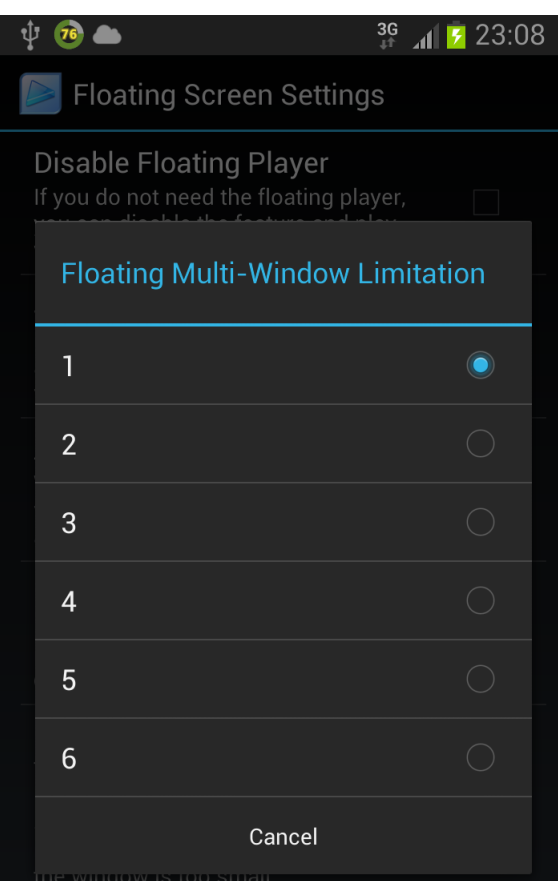

**Floating Multi-Window Limitation** Set Up the limit value of the floating popup he lag and bugs, some devices just show only

## **Multi-Window Limitation**

- If you play more than one video, it will make your device into a heavy work status. It should spend more memory and battery. Some devices may crash if you open more than one video.
- $\triangleright$  The audio part will mix if you play more than one video.

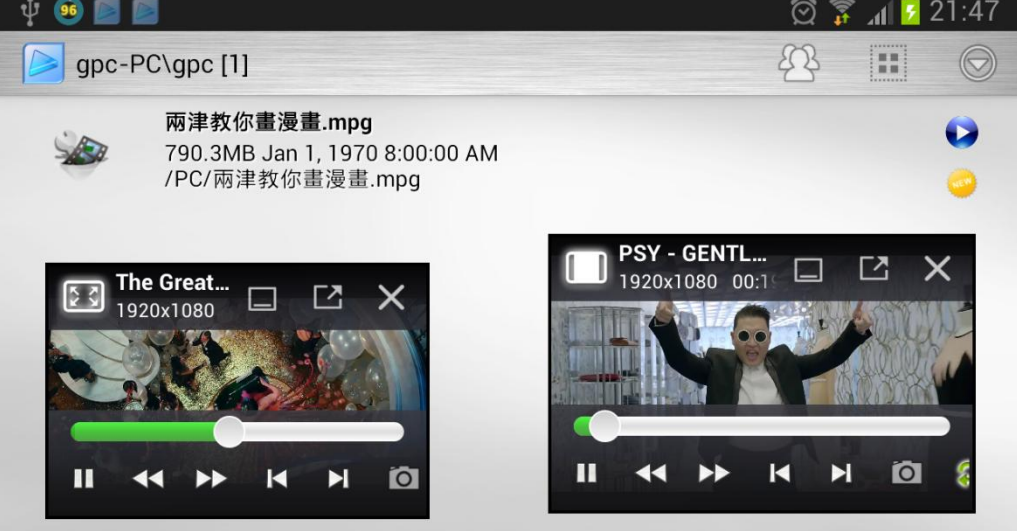

### **Video Player Operation**

Video Scale Type Fit to Screen, Scale to Screen,

Original Size

### Floating Window Operation

Minimize to status bar, Switch between Fullscreen and Floating Mode Close the video

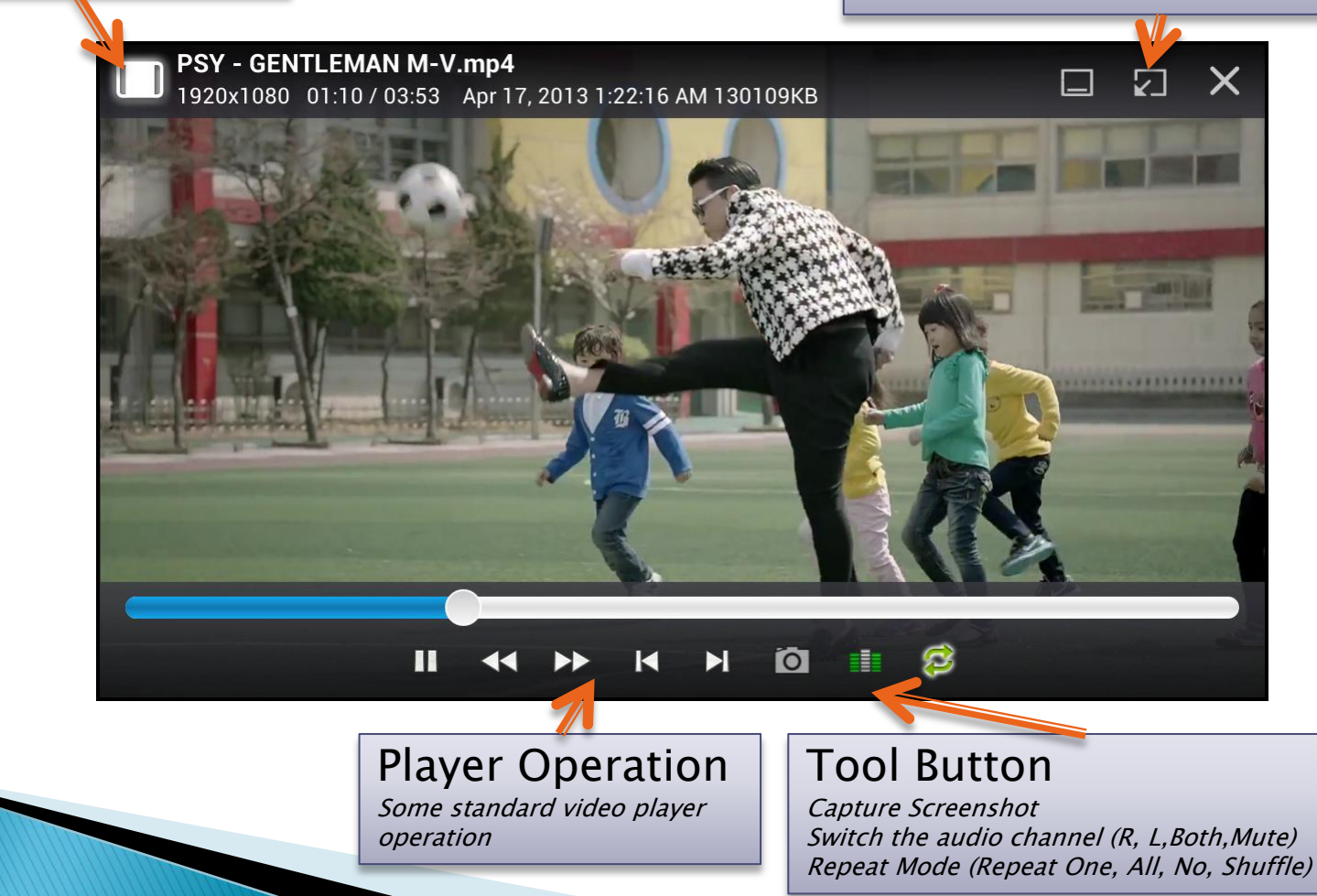

### **Video Player Gesture**

Brightness Switch Volume Fling up & down to change the 1.Single Tap to switch the title bar and Fling up & down to change the screen brightness control panel show or hide volume2.Double Tap to switch between fullscreen mode and Floating mode 3.Press and Drag to move the window in floating mode **PSY - GENTLEMAN M-V.mp4**  $\Box$  $N_{\bullet}$  $\times$ П **O** £. E

### **Video Player Gesture**

Resize Back Rewind / Fast Forward Press and drag to resize the Fling left& right to rewind or forward the playing time window size $00:52 / 03:53$ Fast Forward: 5 s

## Subtitle

- ▶ The GPlayer will load the proper subtitle file automatically. If the video has mirror subtitle files, it will show a "T" icon in the bottom control panel.
- ▶ Click the "T" icon can switch the subtitle on and off.

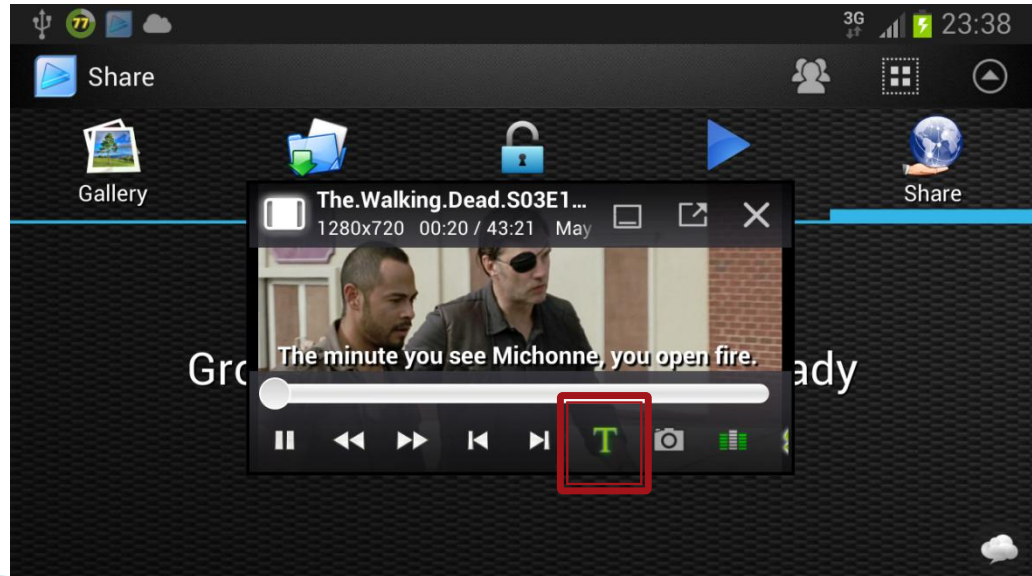

# Subtitle

- ▶ Long click the "T" will show the subtitle toolbar.
	- Long click again to switch the subtitle toolbar off.
- Slide the seek bar to adjust the subtitle offset.
	- Tap the x.x sec can reset to 0.0 sec.
- ▶ Tap the Name: xxxxxx.srt to select the subtitle file manually if there has more than one subtitle file.

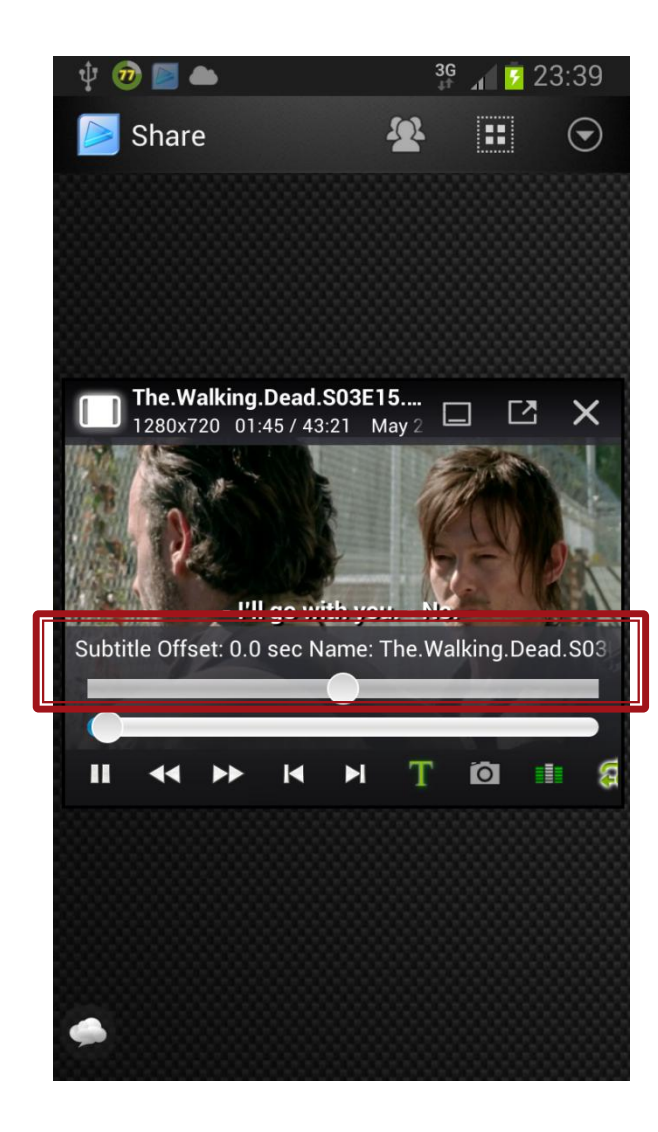

### Group Media Sharing **EXECUTE:** CMS, Sharing from PC

### **GMS Agreement**

- $\rightarrow$  The media sharing technique is under a multicast system, your transmission won't be encrypted in some procedure. Please consider the security issue If you want to share the high sensitive information. We don't have any responsibility with the media content security.
- ▶ Some network environments, may not support the multicast technology.

### **GMS Introduction**

- Group Media Sharing is an easy use UPnP technique, the users can share the media contents in a high speed wireless channel without any configuration.
- Group Media Sharing allows the devices with the same network mask to share the media files. In other words, you can share the media contents with your friends in the same WiFi environment (WiFi Access Point). All you have to do is turn on the WiFi and select the available device, you can browser the documents that your friends want to share with you.

### **GMS Hint**

- ▶ The feature is only available when you switch to "Share" page. You can also run the sharing feature as the service.
- ▶ You can disable the Share feature, so that no one can find your device.
- ▶ You can also setup the password to prevent your sharing media content.
- ▶ You can play the sharing media from your friends synchronously. It means your friends and you will play the same media in the same status.

# **Sharing from PC**

- ▶ You can download the PC side application from our website.
	- <http://gpc.myweb.hinet.net/>
	- Support to Window XP/7/8.
- ▶ Select the proper "Network" Adapter" in your computer and "Sharing Directory", click the "Share ON".
	- Now you can find the sharing media from your computer.
	- Click the item can download it into your storage.

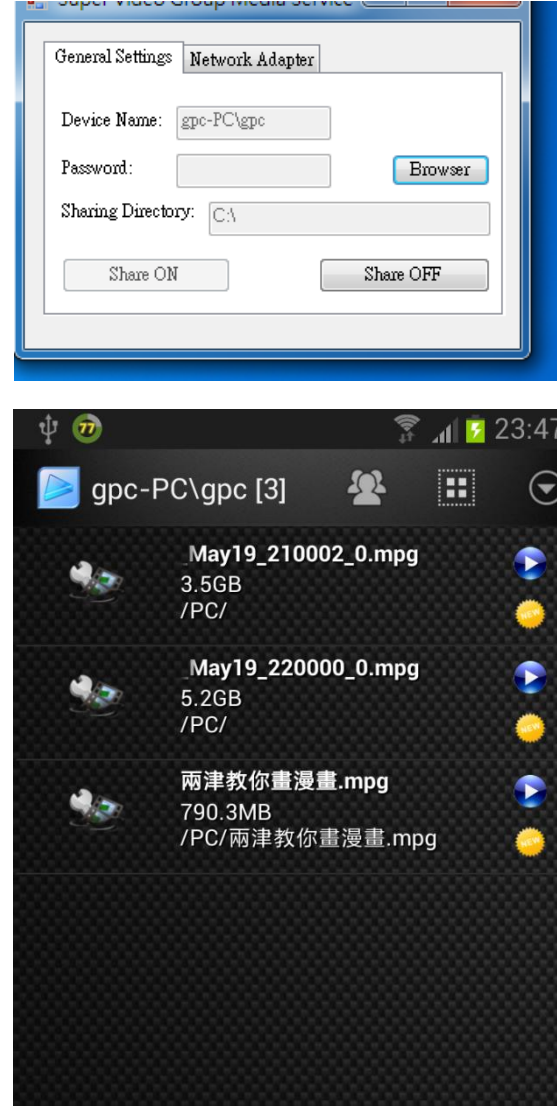